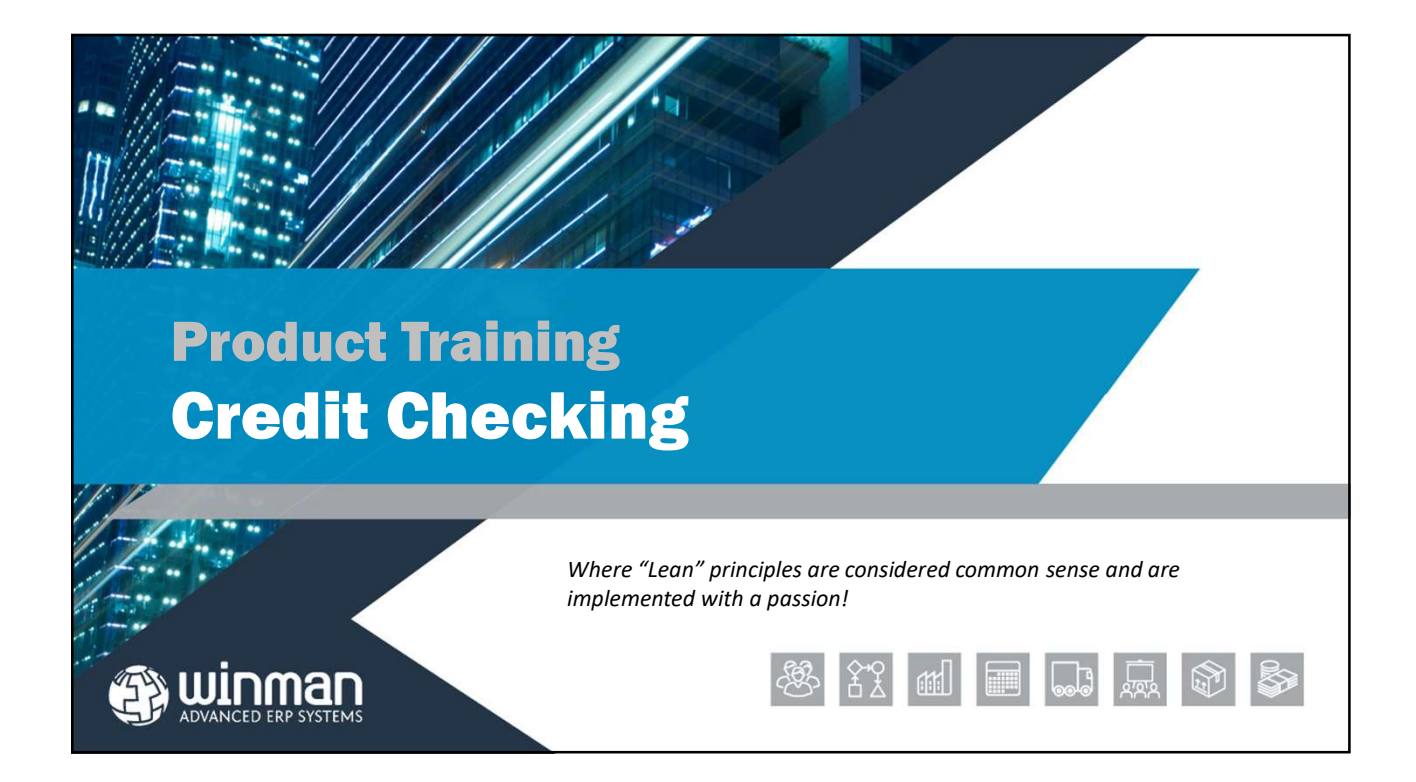

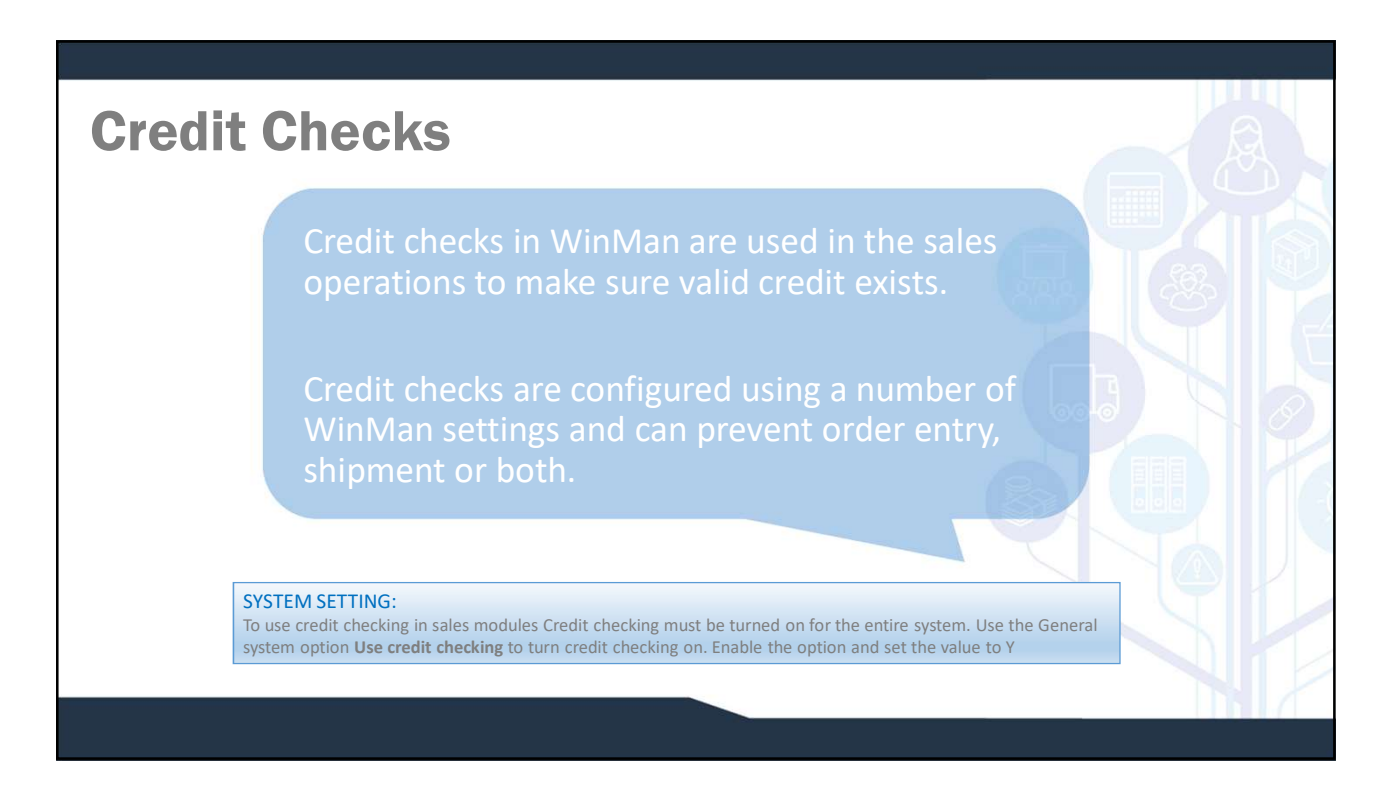

## Credit Checks Credit Review

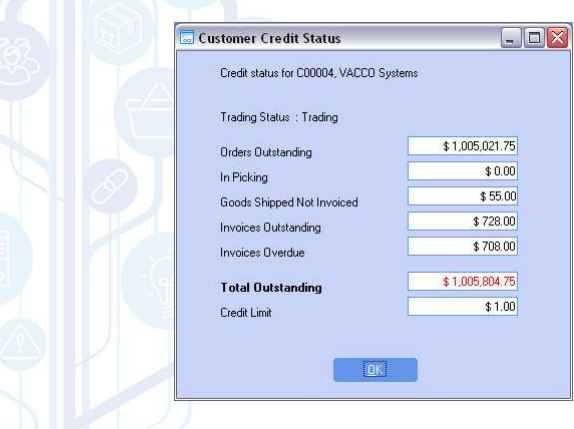

- A customers credit status can be viewed in the Customer Review module using the View Credit Status action.
- □ Orders Outstanding The total value of outstanding sales orders
- $\Box$  In picking The total value of any un-finalised shipments.
- $\square$  Goods Shipped Not Invoiced The total value of finalised shipments that have not been invoiced.

## Credit Checks

### Credit Review

Invoices Outstanding – The total value of all invoices with a value outstanding.

 $\Box$  Invoices Overdue – The value of all invoices overdue as of the current date.

Total outstanding – A sum of all the above values (not including the Invoices overdue).

 $\Box$  Credit Limit – The credit limit as it is the Customer record.

#### SYSTEM SETTING:

Invoices considered overdue are invoices with a due date of less than or equal to the current date. A buffer can be added to use a date in the future to determine past due invoices. Use the General system option Number of days before Sales Invoices are overdue to add the buffer. Enable the option and set the value to the number of days that will be added to the current date to determine past due invoices.

## Credit Checks Credit Shipments

 $\Box$  Credit checking can be done at time of shipment.

- $\Box$  When a shipment header is created, the credit check routine can be run and if invalid credit, the shipment header can not be created.
- Users with Admin level security for the Shipments module can override the credit warning and continue with creation of the shipment.

SYSTEM OPTION: To use credit checking in the Shipments module use the Shipments system option Use credit checking in shipments. Enable the option and set the value of the option to Y.

# Credit Checks □ Credit checks will occur each time a sales order is created and each time a shipment is created. If multiple orders are entered for a customer during the current session of WinMan, an option exists that will prompt only **Q**This option will also work in shipments if a customer has invalid credit, and an admin user overrides the warning, other shipments for that customer, during that session of the shipments module, will no longer have the **Check**<br> **Check**<br> **Check** SYSTEM SETTING: To not be prompted for credit limits multiple times for the same customer during the same session, use the **Check**<br>Second system of the analysis of the credit check is over-right check in the control of the credit check<br>might chaly once per essiston per customer for invialid credit.<br>The decision of the definition is over-right shipments or finalisations (default is Y). Enable the option and set the value to Y. General